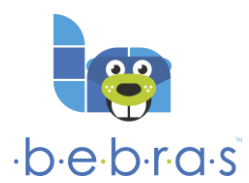

## **"Bebro" varžybų lauko vadovas mokiniui**

## **Prisijungimas prie varžybų lauko**

- 1. Naršyklės adreso laukelyje įvesk **lt.bebras.lt**
- 2. Puslapio dešinėje, viršuje, spustelėk **Prisijungti**
- 3. Atsivėrusiame lange įvesk **vartotojo vardą** ir **slaptažodį.**
- 4. Spustelėk mygtuką **Pirmyn**!

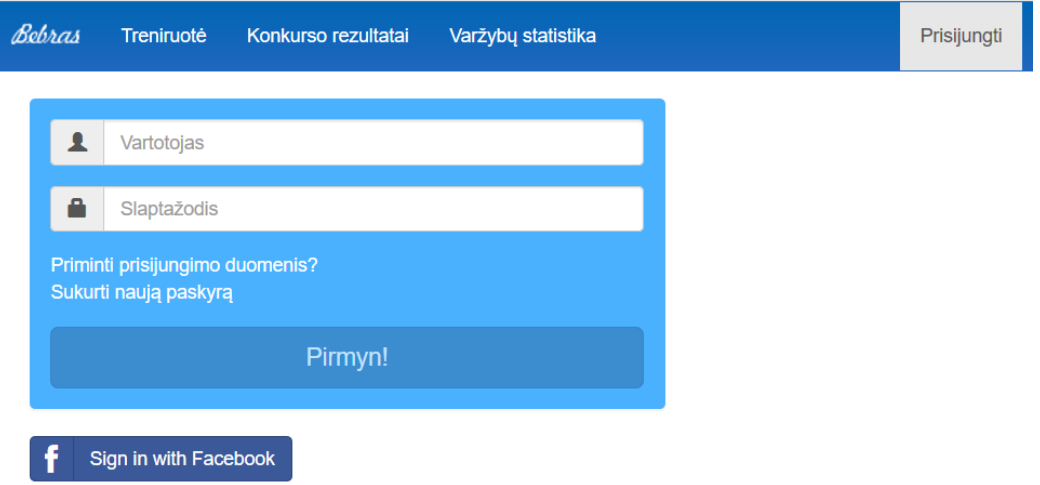

5. Sėkmingai prisijungus prie varžybų lauko matysi panašų langą:

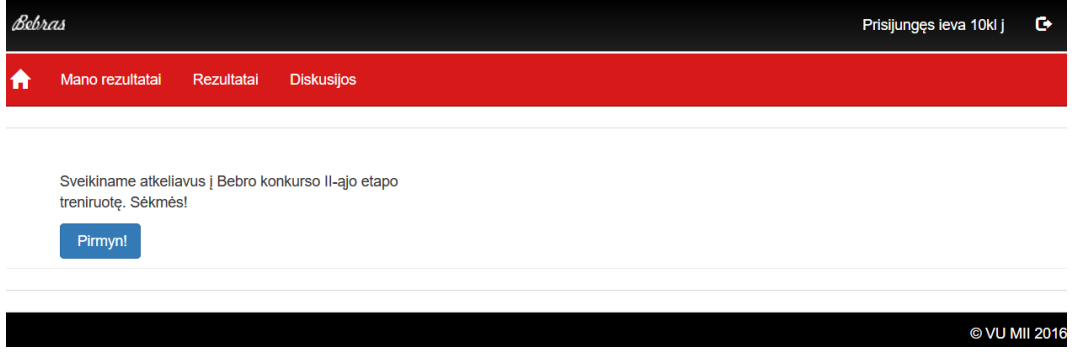

### **Duomenų redagavimas**

1. Norėdamas **redaguoti arba peržiūrėti** savo įvestus duomenis, spustelėk savo vardą puslapio dešinėje, viršuje. Negalima pakeisti tik savo prisijungimo vardo.

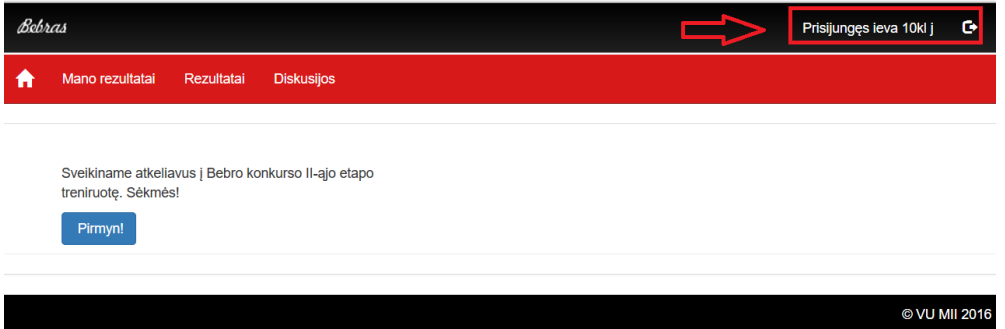

#### **PASTABA**. Vykstant varžyboms duomenų redaguoti **NEGALIMA**!

- 2. Atidžiai peržiūrėk savo duomenis įsitikink, **ar teisingai nurodyta**:
	- a) **klasė** nuo to priklausys, kurį užduočių rinkinį teks spręsti!
	- b) **vardas ir pavardė** čia nurodyti vardai ir pavardės bus automatiškai įrašomi į padėkas ir diplomus;
	- c) **el. pašto adresas** svarbūs laiškai (pvz., slaptažodžio priminimas) bus siunčiami šiuo adresu;
	- d) **telefono numeris** reikalinga supaprastinti susisiekimą ar suteikti pagalbą.

**Z** Redaguoti

3. Jei pastebėjai, kad duomenys neteisingi, spustelėk šį mygtuką:

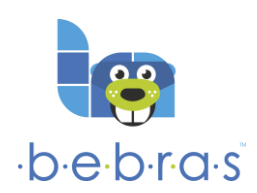

# **"Bebro" varžybų lauko vadovas mokiniui**

4. Pakeitimus išsaugok.

## **Pamiršus slaptažodį**

Jei pamiršai prisijungimo prie varžybų lauko duomenis, tai:

- 1. Naršyklės adreso laukelyje įvesk **lt.bebras.lt**
- 2. Puslapio dešinėje, viršuje, spustelėk **Prisijungti**
- 3. Atsivėrusiame lange spustelėk **Priminti prisijungimo duomenis?**

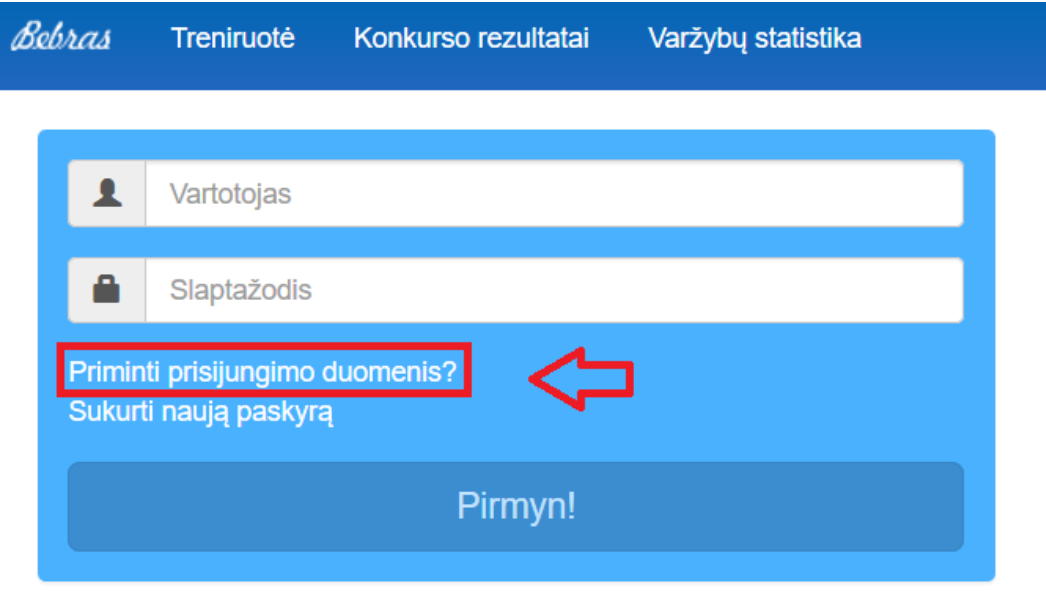

4. Įvesk el. pašto adresą, kuriuo bus išsiųstas laiškas dėl slaptažodžio priminimo. Rekomenduojame pasitikrinti el. pašto brukalo (šlamšto) aplanką, nes kartais "Bebro" lauko laiškai nueina ten.

## **Uždavinių sprendimas**

1. Kai prisijungsi prie varžybų lauko, matysi nuorodą apie vykstančias varžybas. Jei esi pasiruošęs(-usi) spręsti uždavinius, spustelėk mygtuką **Pirmyn**! (Panašus vaizdas, kaip šiame paveiksle).

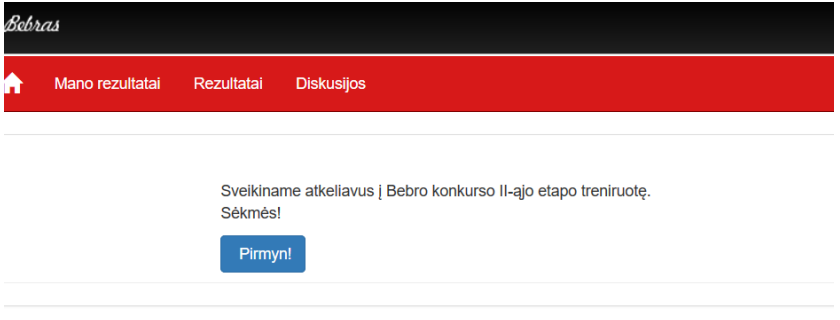

- 2. Atsivėrusiame lange matysi užduotį. Atidžiai ją perskaityk ir atsakyk.
- 3. Norėdama(s) spręsti kitą užduotį, spustelėk užduoties numerį.
- 4. Pasibaigus duotam laikui arba spustelėjus **Baigti**, varžybos bus baigtos ir rezultatai įrašyti.
- 5. Kai kuriuose uždaviniuose yra mygtukai **Siųsti sprendimą** ir **Pradėti iš naujo**. Norėdami patvirtinti savo atsakymą, turite spragtelėti **Siųsti sprendimą**.